## Wie kann ich online abstimmen?

- ie kann ich online abstimmen?<br>1. Besuche: <u>https://www.stadtwerke-bochum.de/buergerprojekte/abstimmungsphase/projekt/300</u><br>2. Klicke auf "Code holen"<br>3. Gib deine Daten hier ein und klicke auf "jetzt verifizieren"<br>4. Es öff The kann ich online abstimmen?<br>3. Besuche: https://www.stadtwerke-bochum.de/buergerprojekte/abstimmungs<br>2. Klicke auf "Code holen"<br>3. Gib deine Daten hier ein und klicke auf "jetzt verifizieren"<br>4. Es öffnet sich ein Fenst (1)<br>1. Besuche: https://www.stadtwerke-bochum.de/buergerprojekte/abstimmungsphase/pro<br>2. Klicke auf "Code holen"<br>3. Gib deine Daten hier ein und klicke auf "jetzt verifizieren"<br>4. Es öffnet sich ein Fenster mit einem 6-ste
- 
- 
- ie kann ich online abstimmen?<br>1. Besuche: <u>https://www.stadtwerke-bochum.de/bue</u><br>2. Klicke auf "Code holen"<br>3. Gib deine Daten hier ein und klicke auf "jetzt verifiz<br>4. Es öffnet sich ein Fenster mit einem 6-stelligen Cod<br> The kann ich online abstimmen?<br>
1. Besuche: <u>https://www.stadtwerke-bochum.de/buergerprojekte</u><br>
2. Klicke auf "Code holen"<br>
3. Gib deine Daten hier ein und klicke auf "jetzt verifizieren"<br>
4. Es öffnet sich ein Fenster mit The Kann ich online abstimmen?<br>
1. Besuche: <u>https://www.stadtwerke-bochum.de/buergerprojekte/ab</u><br>
2. Klicke auf "Code holen"<br>
3. Gib deine Daten hier ein und klicke auf "jetzt verifizieren"<br>
4. Es öffnet sich ein Fenster
- 
- 

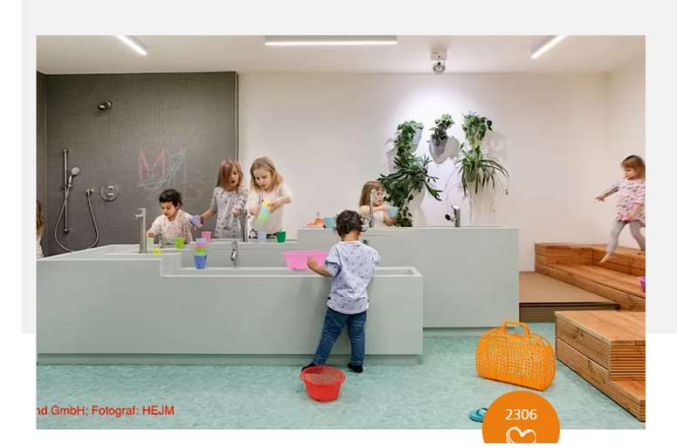

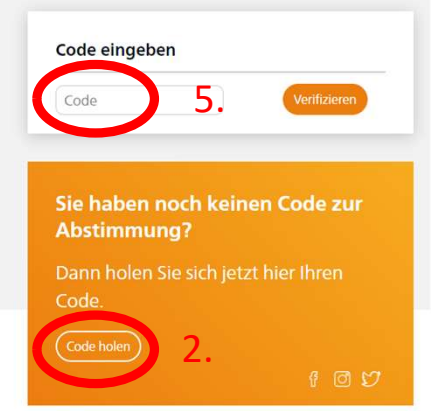

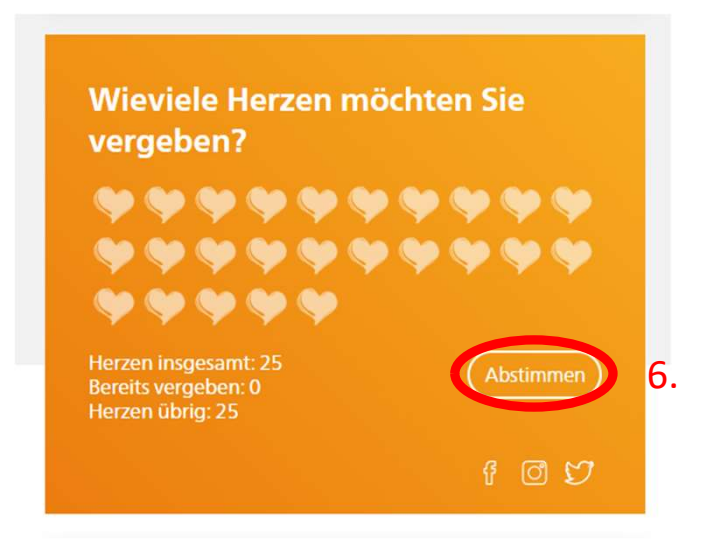

## Wie kann ich über die App abstimmen?

- 
- ie kann ich über die App abstimmen?<br>1. Lad dir die "Stadtwerke Bochum App"<br>2. Melde dich als Vertragspartner mit deinen Daten an<br>3. Wähle die Kachel "Bürgerprojekte" aus<br>4. Kopiere dir den angezeigten Code<br>5. Besuche: http
- 
- 
- ie kann ich über die App abstimmen?<br>2. Lad dir die "Stadtwerke Bochum App"<br>2. Melde dich als Vertragspartner mit deinen Daten an<br>3. Wähle die Kachel "Bürgerprojekte" aus<br>5. Besuche: <u>https://www.stadtwerke-bochum.de/buerge</u> ie kann ich über die App abstimmen?<br>3. Lad dir die "Stadtwerke Bochum App"<br>2. Melde dich als Vertragspartner mit deinen Daten an<br>3. Wähle die Kachel "Bürgerprojekte" aus<br>5. Besuche: https://www.stadtwerke-bochum.de/buerger ie kann ich über die App abstimmen?<br>1. Lad dir die "Stadtwerke Bochum App"<br>2. Melde dich als Vertragspartner mit deinen Daten an<br>3. Wähle die Kachel "Bürgerprojekte" aus<br>4. Kopiere dir den angezeigten Code<br>5. Besuche: <u>htt</u> ie kann ich über die App abstimmen?<br>1. Lad dir die "Stadtwerke Bochum App"<br>2. Melde dich als Vertragspartner mit deinen Daten an<br>3. Wähle die Kachel "Bürgerprojekte" aus<br>5. Besuche: <u>https://www.stadtwerke-bochum.d</u> The kann ich über die App abstimmen?<br>
1. Lad dir die "Stadtwerke Bochum App"<br>
2. Melde dich als Vertragspartner mit deinen Daten an<br>
3. Wähle die Kachel "Bürgerprojekte" aus<br>
4. Kopiere dir den angezeigten Code<br>
5. Besuche The **Kann ich über die App abstimmen?**<br>1. Lad dir die "Stadtwerke Bochum App"<br>2. Melde dich als Vertragspartner mit deinen Daten an<br>3. Wähle die Kachel "Bürgerprojekte" aus<br>4. Kopiere dir den angezeigten Code<br>5. Besuche: <u></u>
- 
- 

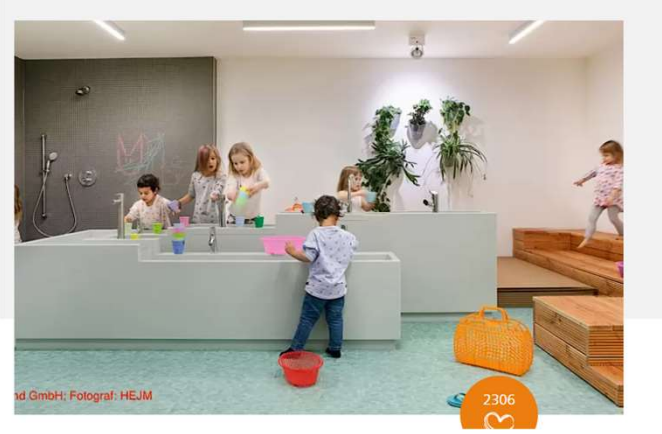

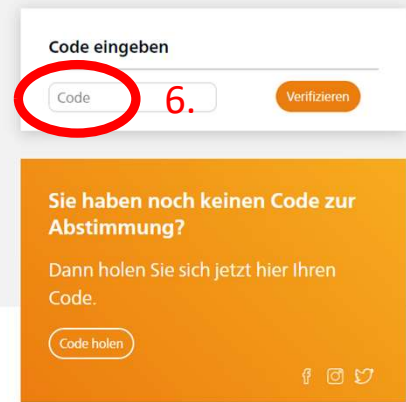

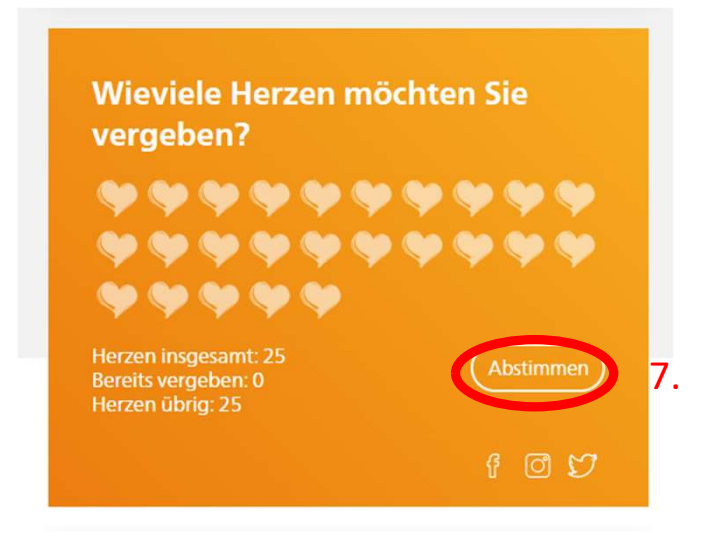